# **E3 for EL: Effective, Engaging, and Equitable Remote Learning for English Learners**

### **WS# 172726**

Karina E. Chapa, M.Ed. ESC1 Language Proficiency, Biliteracy, and Cultural Diversity Director [kchapa@esc1.net](mailto:kchapa@esc1.net)

Twitter [@esc1bilingual](https://twitter.com/esc1bilingual) @bilingualpride Facebook [ESC1Bilingual](https://www.facebook.com/esc1bilingual/)

©ESC1 2021

## **Professional Learning Essential Agreements**

- Be respectful of others
- Be an active participant
- Take care of your needs
- Use electronic devices as learning tools

©ESC1 2021

• Paper, pencil, markers…

Code: E3forEL

## **Content Objective**

Today we will explore different **digital tools** to enhance online learning for ELs in **remote/hybrid learning environments**.

## **Language Objective**

Today we will share with our peers both orally and in writing the **benefits and challenges** of **remote/hybrid learning** for English Learners.

Code: E3forEL

©ESC1 2021

**Let's Chat!**

What do you miss the most about face to face instruction?

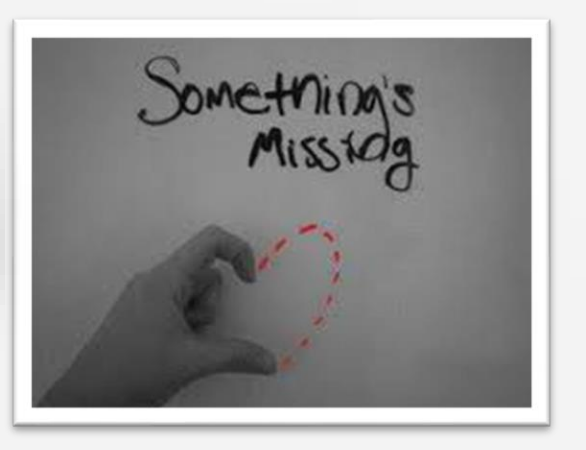

What are you enjoying the most about remote/hybrid learning?

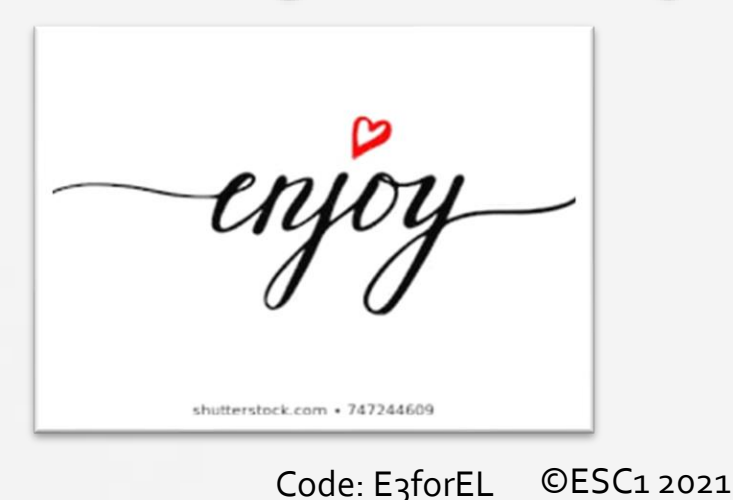

### **Content Objective**

Today we will explore different **digital tools** to enhance online learning for ELs in **distance learning environments**.

### **Language Objective**

Today we will share with our peers both orally and in writing the **benefits and challenges** of distance learning for English Learners.

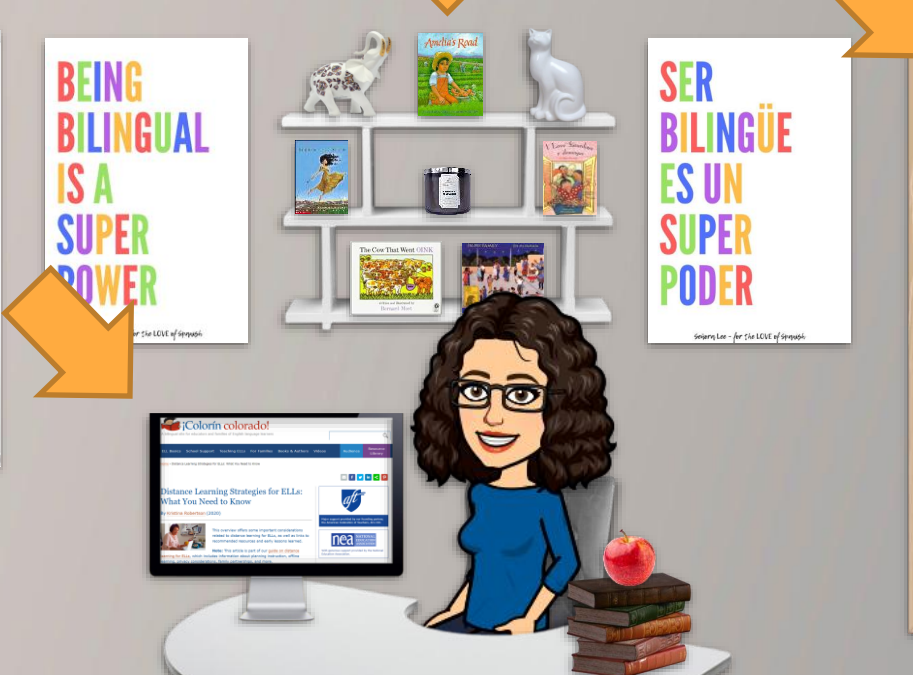

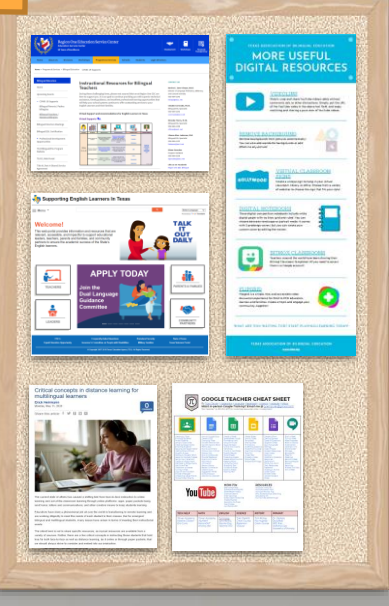

### Code: E3forEL ©ESC1 2021

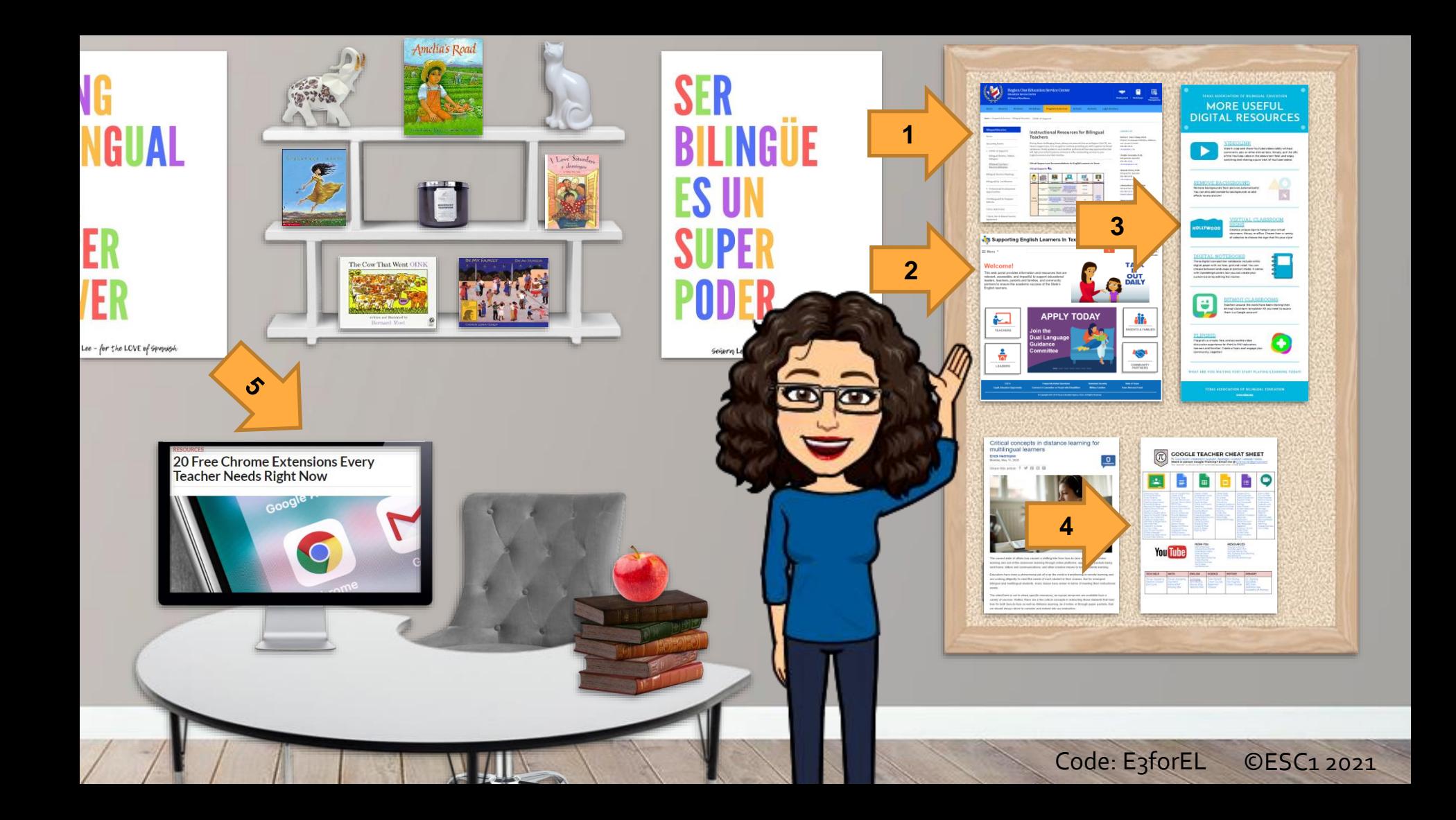

## **Choose Your Favorite and Share!**

**1. Go to your breakout room 2. Explore your assigned resource 3. Choose one tool that you like 4. Be ready to share!**

©ESC1 2021

Code: E3forEL

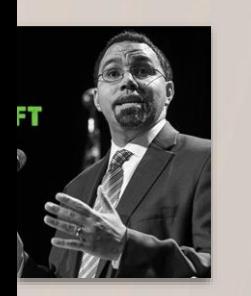

Code: E3forEL

LL WOOD

**BI** WOOH

ROOM

**Choose Your Favorite and Share!**

**1. Go to your breakout room 2. Explore your assigned resource 3. Choose one tool that you like 4. Be ready to share!**

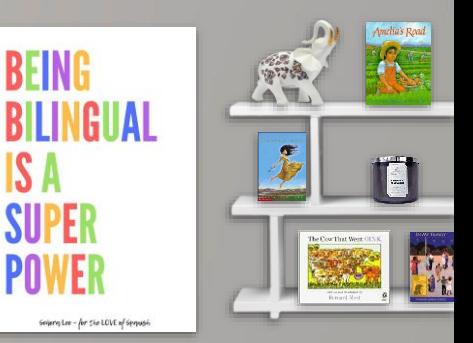

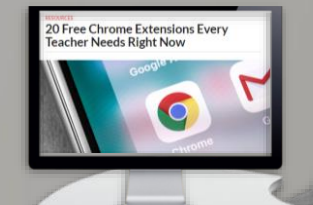

©ESC1 2021

**First Things First**

**1. Set Up Your Workspace 2. Create a Virtual Classroom 3. Have fun creating your lessons!**

**1. Set Up Your Workspace** Camera at a High Angle Browser with all needed يزدها tabs open: Google Forms, Kahoot, Padlet, Virtual Timer, Websites, Power Point Wheel of Names, etc. Presenter's View **0990**  $O$  Ballett  $O$ O Zoom Chat Power Point Full Screen on Writing Content Objectives Laptop See Manage **Students Students** Cell Phone Connected as a Student **Materials** Code: E3forEL©ESC1 2021

**First Things First**

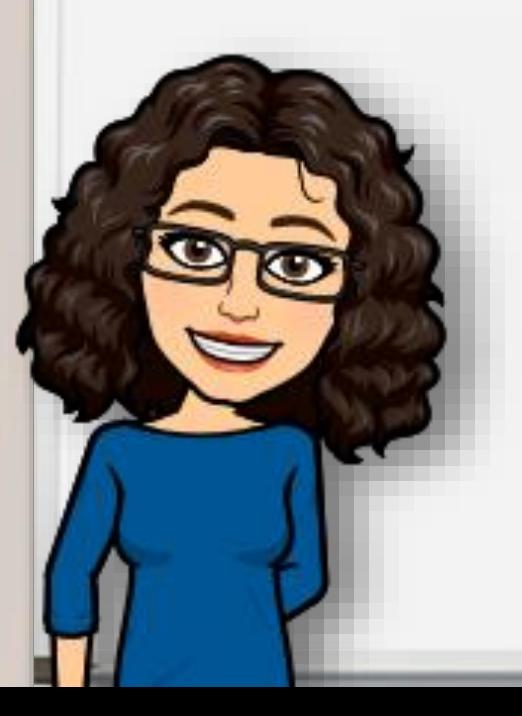

**1. Set Up Your Workspace 2. Create a Virtual Classroom 3. Have fun creating your lessons!**

## 2. Create a Virtual Classroom

#### TEXAS ASSOCIATION OF BILINGUAL EDUCATION

### **MORE USEFUL DIGITAL RESOURCES**

#### **DIGITAL NOTEBOOKS**

These digital composition notebooks include white digital paper with no lines, grid and ruled. You can choose between landscape or portrait mode. It comes with 3 predesign covers, but you can create your custom cover by editing the master.

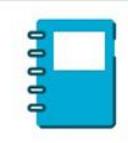

### **VIDEOLINK**

Watch, crop and share YouTube videos safely without comments, ads, or other distractions, Simply, put the URL of the YouTube video in the above text field, and enjoy watching and sharing a pure view of YouTube videos.

#### REMOVE BACKGROUND

**OLLYWOOD** 

Remove backgrounds from pictures automatically! You can also add wonderful backgrounds or add effects to any picture!

#### **VIRTUAL CLASSROOM SIGNS**

Create a unique sign to hang in your virtual classroom. library, or office. Choose from a variety of websites to choose the sign that fits your style!

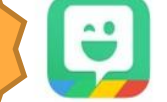

#### **BITMOJI CLASSROOMS**

Teachers around the world have been sharing their Bitmoji Classroom templates! All you need to access them is a Google account!

#### **FLIPGRID**

Flipgrid is a simple, free, and accessible video discussion experience for PreK to PhD educators. learners and families. Create a Topic and engage your community\_together

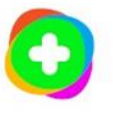

#### WHAT ARE YOU WAITING FOR? START PLAYING/LEARNING TODAY!

TEXAS ASSOCIATION OF BILINGUAL EDUCATION www.tabe.org

Bitmoji Classrooms

# https://bit.do/bitclass

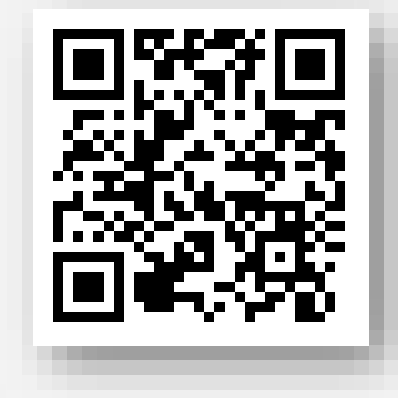

- 1. Create your bitmoji
- 2. Explore the classrooms

 $OFSC12021$ 

3. Create your own!

Code: E3forEL

## 2. Create a Virtual Classroom

#### **TEXAS ASSOCIATION OF BILINGUAL EDUCATION**

### **MORE USEFUL DIGITAL RESOURCES**

#### **VIDEOLINK**

Watch, crop and share YouTube videos safely without comments, ads, or other distractions. Simply, put the URL of the YouTube video in the above text field, and enjoy watching and sharing a pure view of YouTube videos.

#### **REMOVE BACKGROUND** Remove backgrounds from pictures automatically!

**HOLLYWOOD** 

You can also add wonderful backgrounds or add effects to any picture!

#### **VIRTUAL CLASSROOM SIGNS**

Create a unique sign to hang in your virtual classroom. library, or office. Choose from a variety of websites to choose the sign that fits your style!

#### **DIGITAL NOTEBOOKS**

These digital composition notebooks include white digital paper with no lines, grid and ruled. You can choose between landscape or portrait mode. It comes with 3 predesign covers, but you can create your custom cover by editing the master.

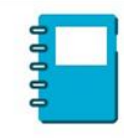

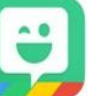

#### **BITMOJI CLASSROOMS**

Teachers around the world have been sharing their Bitmoji Classroom templates! All you need to access them is a Google account!

#### **FLIPGRID**

Flipgrid is a simple, free, and accessible video discussion experience for PreK to PhD educators. learners and families. Create a Topic and engage your community\_together

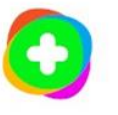

#### WHAT ARE YOU WAITING FOR? START PLAYING/LEARNING TODAY!

**TEXAS ASSOCIATION OF BILINGUAL EDUCATION** www.tabe.org

### Code: E3forEL

### **©ESC12021**

Remove Backgrounds

## https://www.remove.bg/

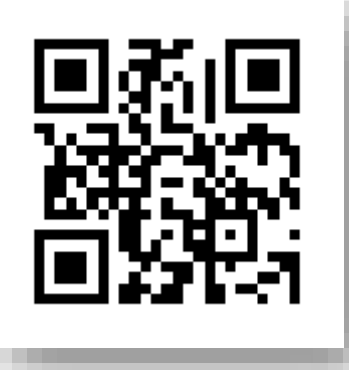

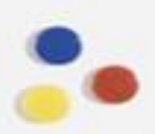

Code: E3forEL

 $OFSC12021$ 

## 2. Create a Virtual Classroom

#### **TEXAS ASSOCIATION OF BILINGUAL EDUCATION MORE USEFUL**

### **DIGITAL RESOURCES**

#### **VIDEOLINK**

Watch, crop and share YouTube videos safely without comments, ads, or other distractions. Simply, put the URL of the YouTube video in the above text field, and enjoy watching and sharing a pure view of YouTube videos.

#### REMOVE BACKGROUND

**HOLLYWOOD** 

Remove backgrounds from pictures automatically! You can also add wonderful backgrounds or add effects to any picture!

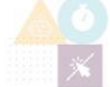

#### **VIRTUAL CLASSROOM SIGNS**

Create a unique sign to hang in your virtual classroom. library, or office. Choose from a variety of websites to choose the sign that fits your style!

#### **DIGITAL NOTEBOOKS**

These digital composition notebooks include white digital paper with no lines, grid and ruled. You can choose between landscape or portrait mode. It comes with 3 predesign covers, but you can create your custom cover by editing the master.

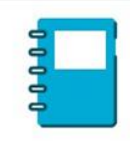

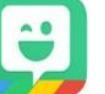

#### **BITMOJI CLASSROOMS**

Teachers around the world have been sharing their Bitmoji Classroom templates! All you need to access them is a Google account!

#### **FLIPGRID**

Flipgrid is a simple, free, and accessible video discussion experience for PreK to PhD educators. learners and families. Create a Topic and engage your community\_together

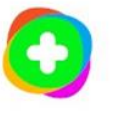

#### WHAT ARE YOU WAITING FOR? START PLAYING/LEARNING TODAY!

**TEXAS ASSOCIATION OF BILINGUAL EDUCATION** www.tabe.org

### Code: E3forEL

### ©FSC1 2021

## Safe YouTube = Video. Link

# https://video.link/

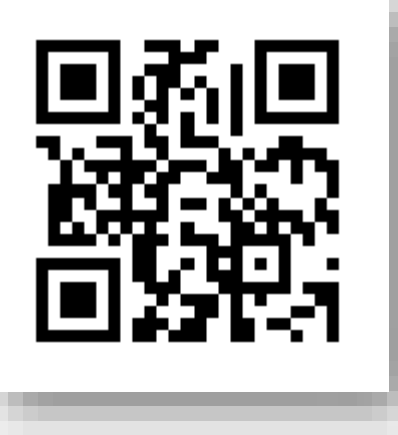

**©ESC12021** 

Code: E3forEL

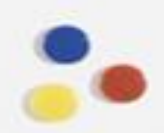

Code: E3forEL

**First Things First**

**1. Set Up Your Workspace 2. Create a Virtual Classroom 3. Have fun creating your lessons!**

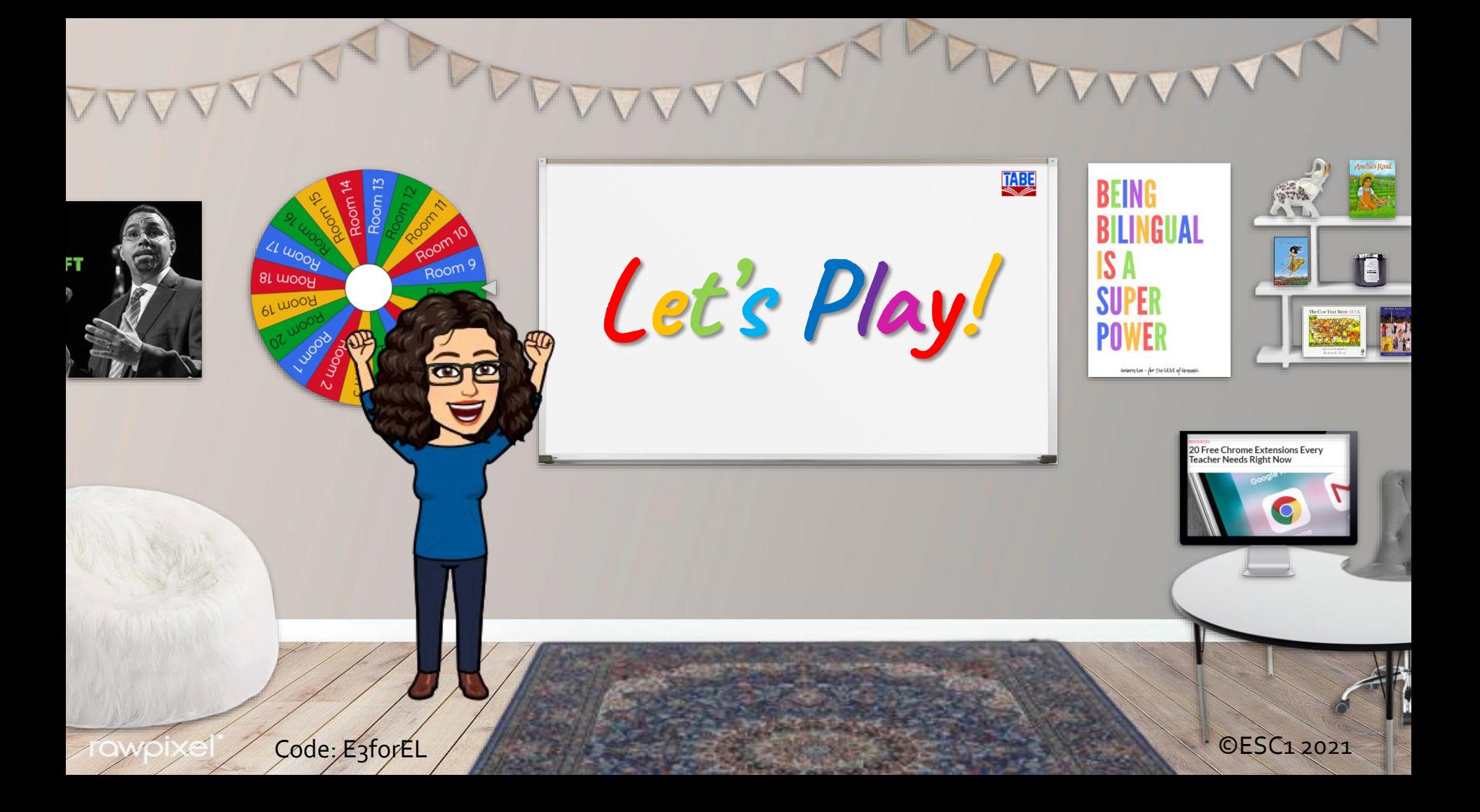

## **2 Truths and 1 Lie! Find the Fib!**

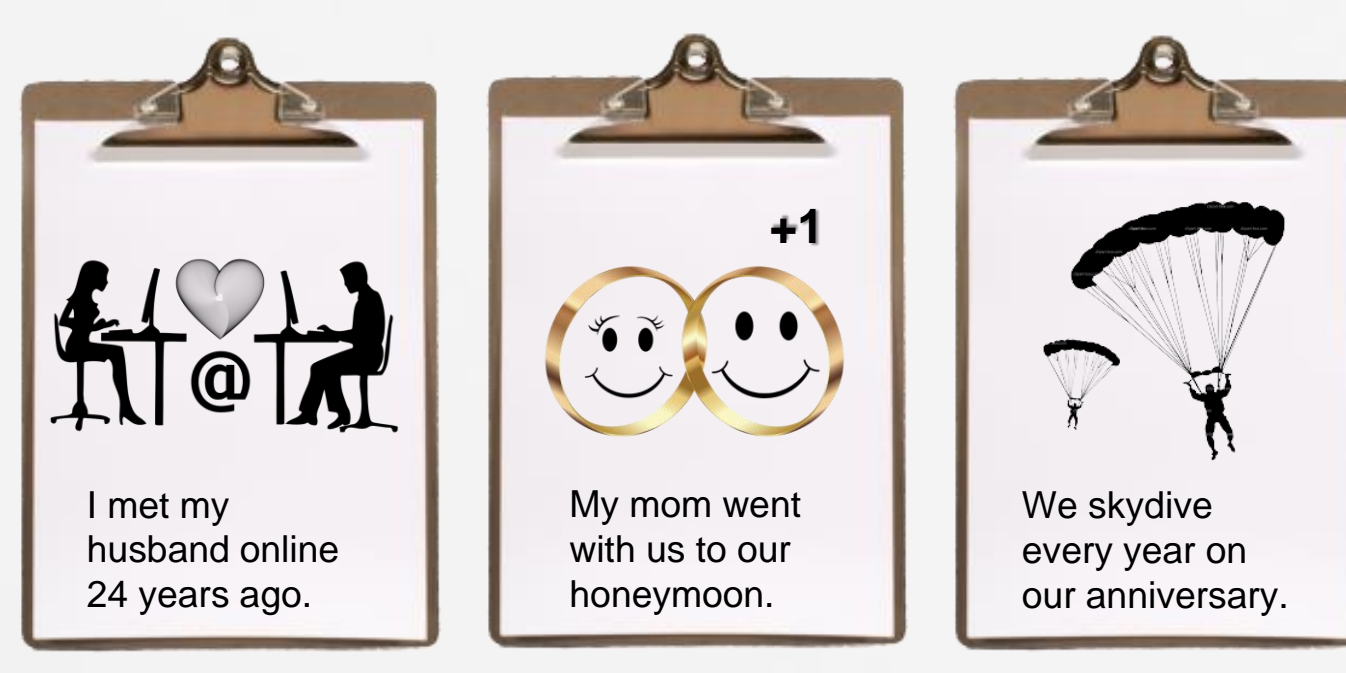

By Mrs. Chapa

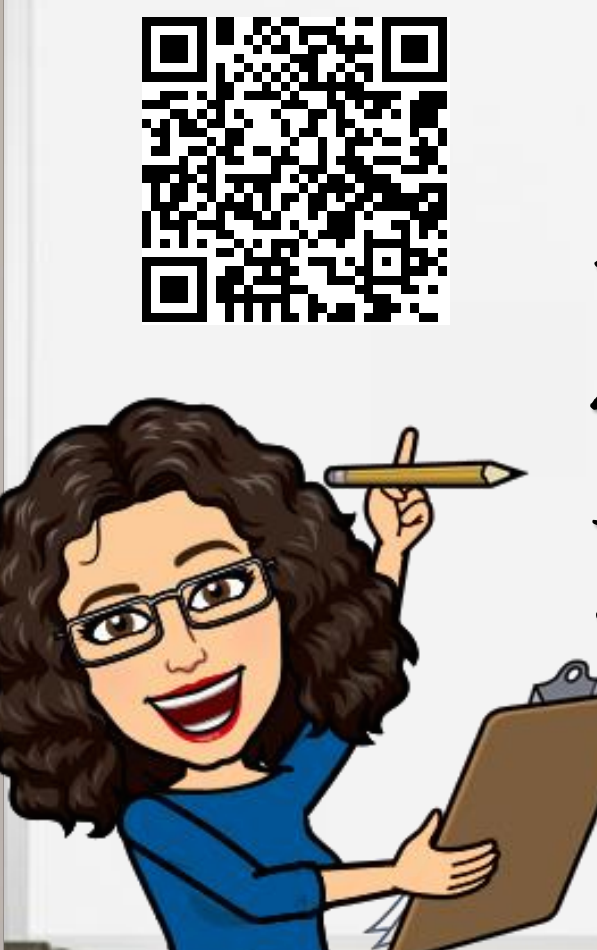

# **Your Turn!**

1. Go to:<http://bit.do/2Truths1Lie> 2. Choose a new slide 3. Type your name & personalize it! 4. Be ready to share with a partner in breakout rooms.

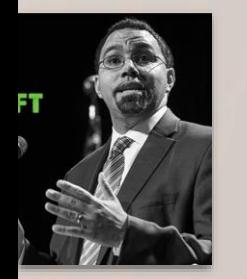

Code: E3forEL

LI WOOD

**BI** moon

61 WOOY

Room

Room

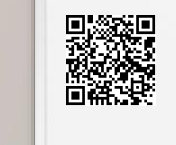

### **Your Turn!**

- 1. Go to: <http://bit.do/2Truths1Lie>
- 2. Choose a new slide
- 3. Type your name & personalize it!
- 4. Be ready to share with a partner in breakout rooms.

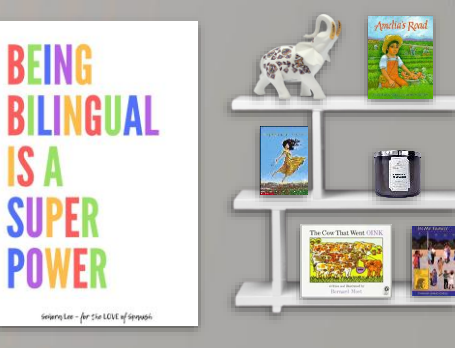

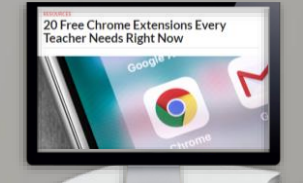

©ESC1 2021

**Thinking Time!**

Show me thumbs-up when you can complete one of these sentences:

• Teaching remotely is so difficult because…  $\bullet_e$  One challenge I face when teaching remotely is…  $\bullet$  One challenge I have faced when teaching remotely is… What I have done to overcome this challenge is…

Code: E3forEL

 $QFCC1 2021$ 

Remember to Differentiate!

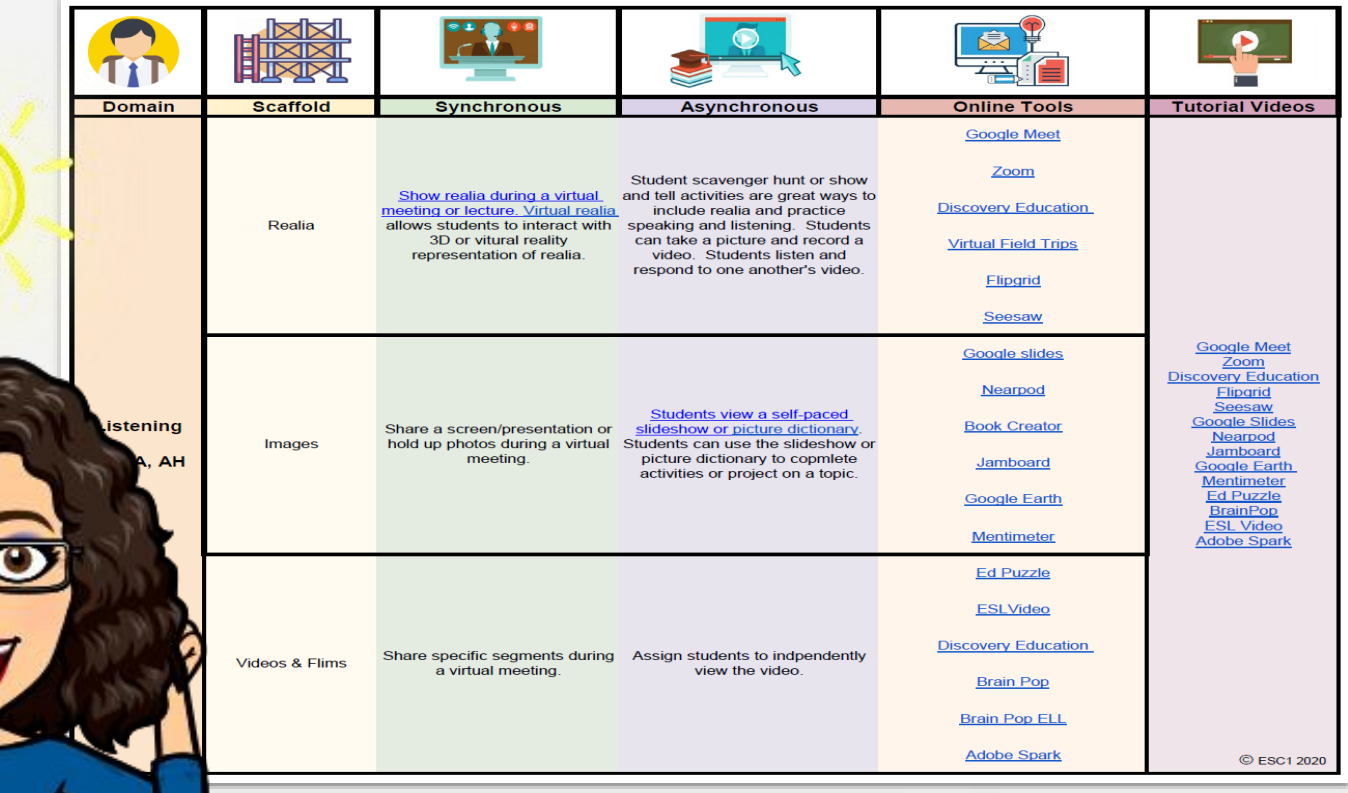

Code: E3forEL

**©ESC1 2021** 

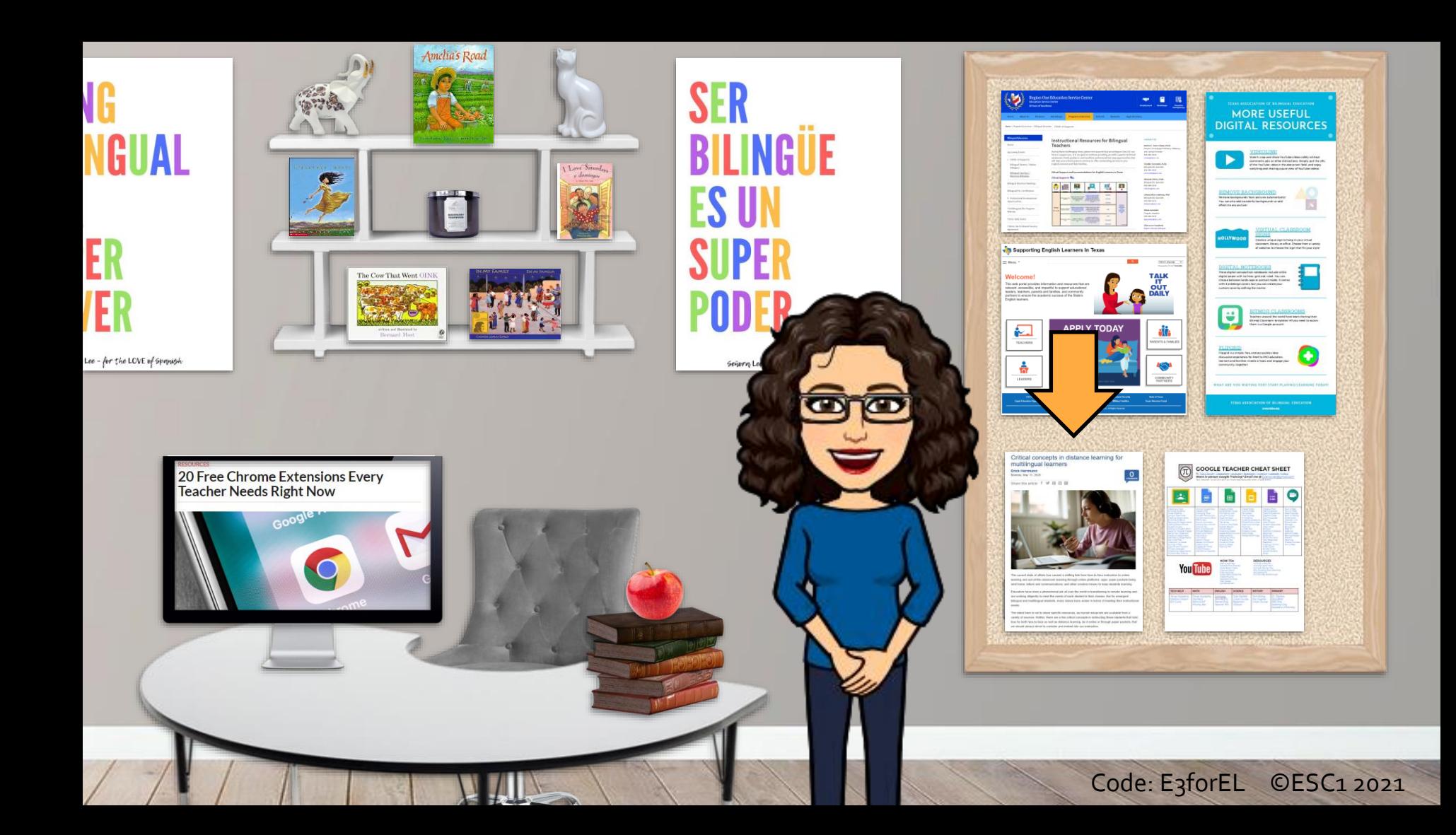

# Jigsaw and Padlet Time!

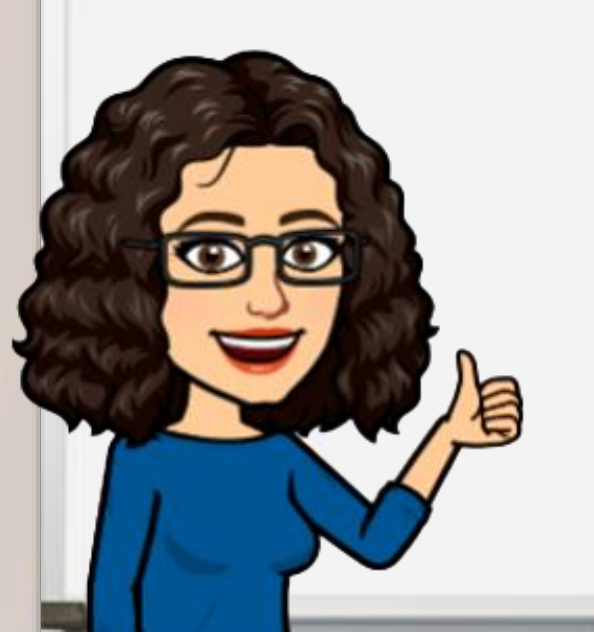

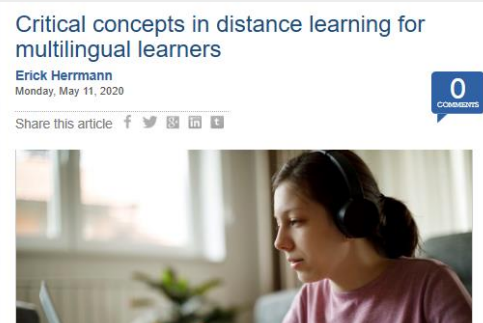

The current state of affairs has caused a shifting tide from face-to-face instruction to online learning and out-of-the-classroom learning through online platforms; apps; paper packets being sent home; letters and communications; and other creative means to keep students learning.

Educators have done a phenomenal job all over the world in transitioning to remote learning and are working diligently to meet the needs of each student in their classes. But for emergent bilingual and multilingual students, many issues have arisen in terms of meeting their instructional needs.

The intent here is not to share specific resources, as myriad resources are available from a variety of sources. Rather, there are a few critical concepts in instructing these students that hold true for both face-to-face as well as distance learning, be it online or through paper packets, that we should always strive to consider and embed into our instruction.

Code: E3forEL ©ESC1 2021

**Jigsaw and Padlet Time!**

- 1. Go to your BREAKOUT ROOM.
- 2. Read your assigned TEXT.
- 3. Go to PADLET.
- 4. Choose a VISUAL that represents the main idea of your text.
- 5. Add 3 BULLETS summarizing the information.
- 6. Be ready to SHARE!

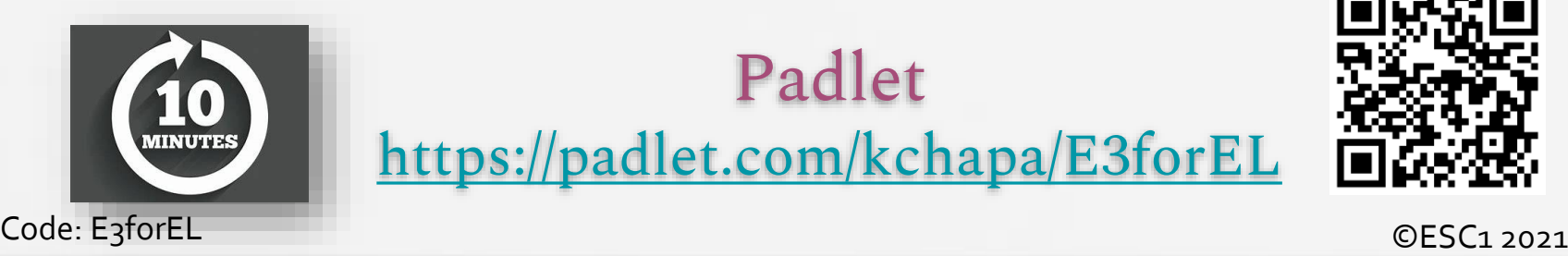

Padlet <https://padlet.com/kchapa/E3forEL>

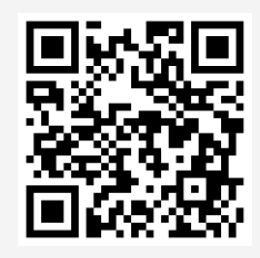

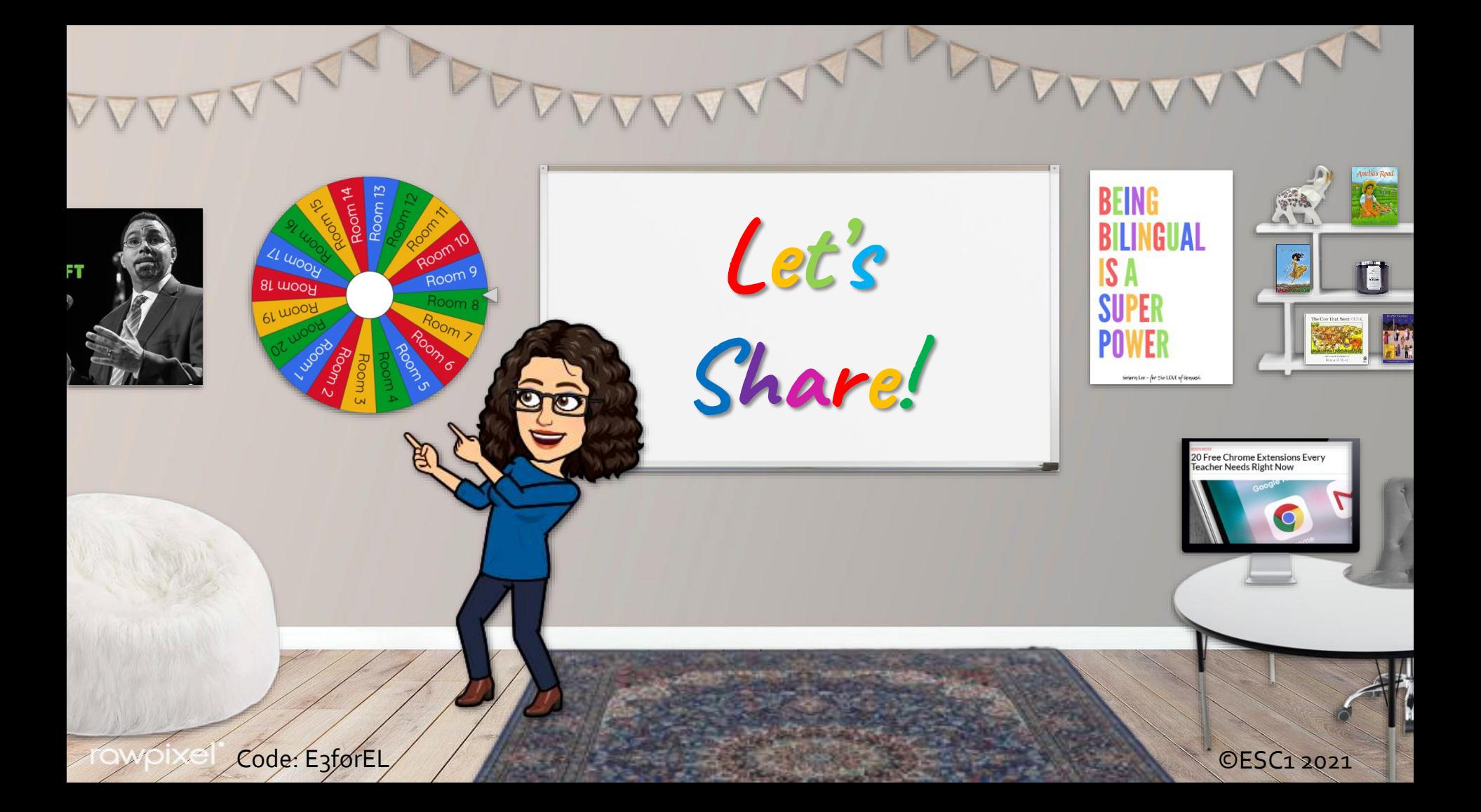

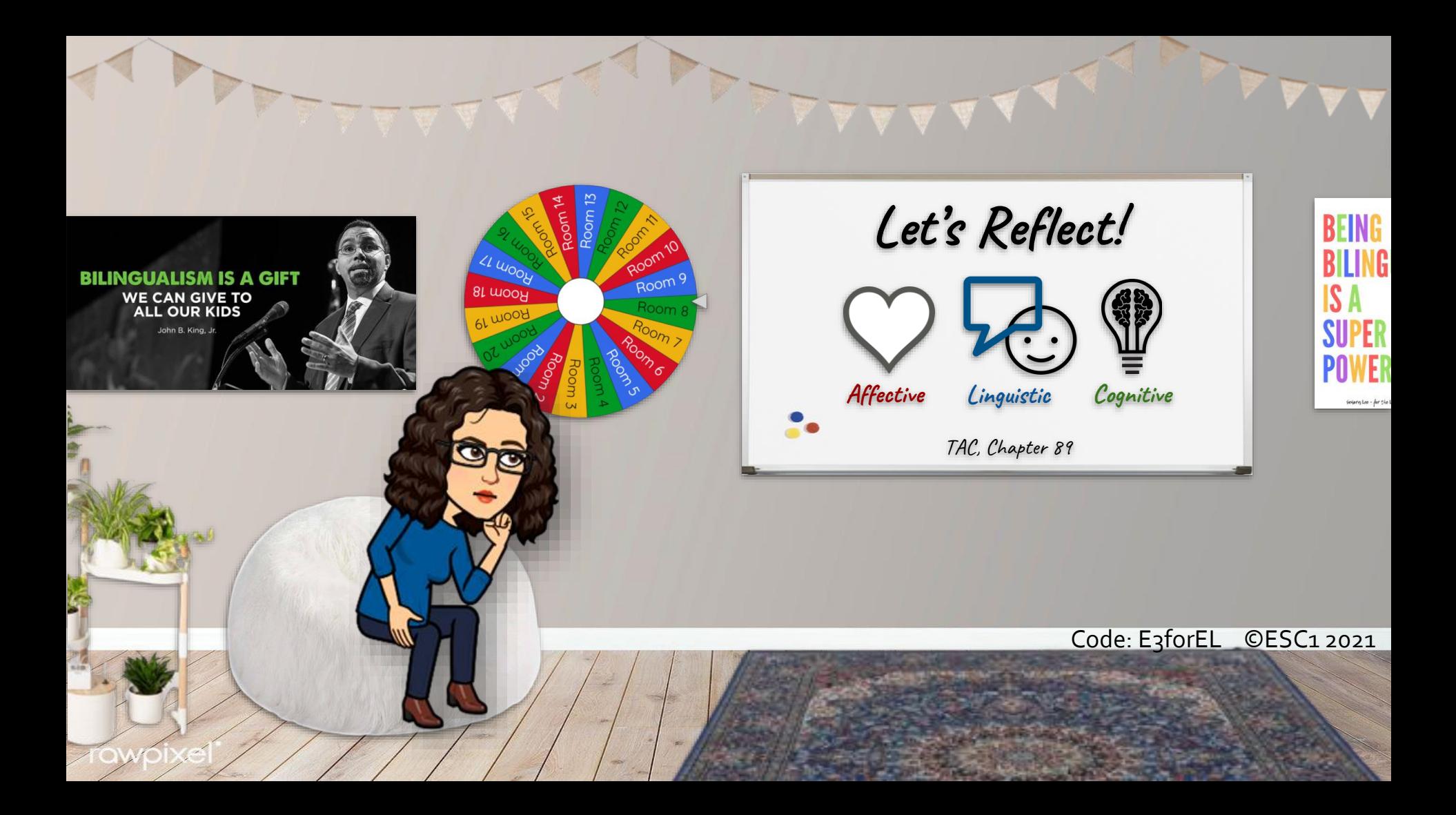

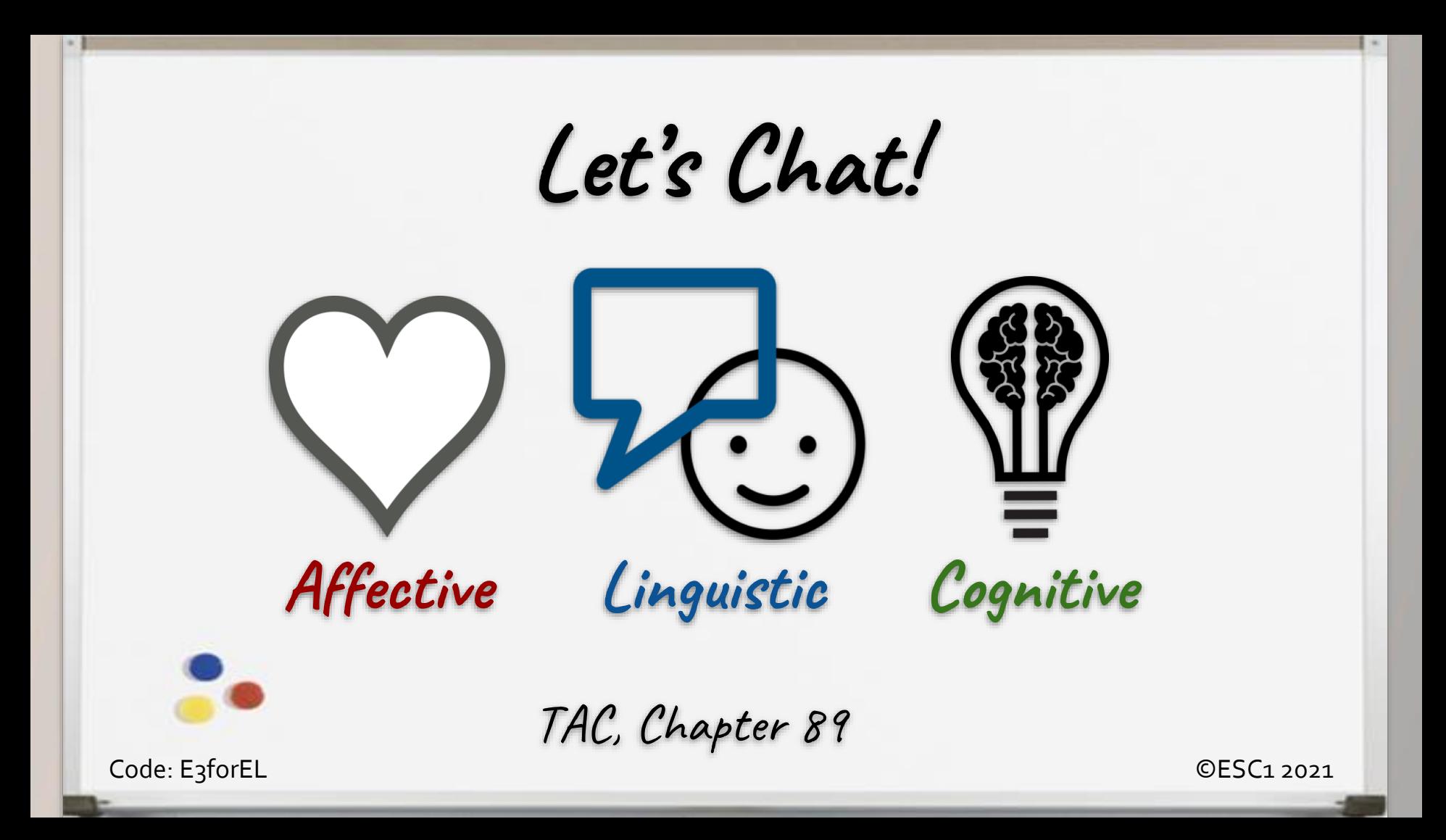

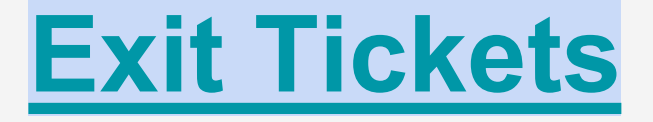

## I used to think... But now I know...

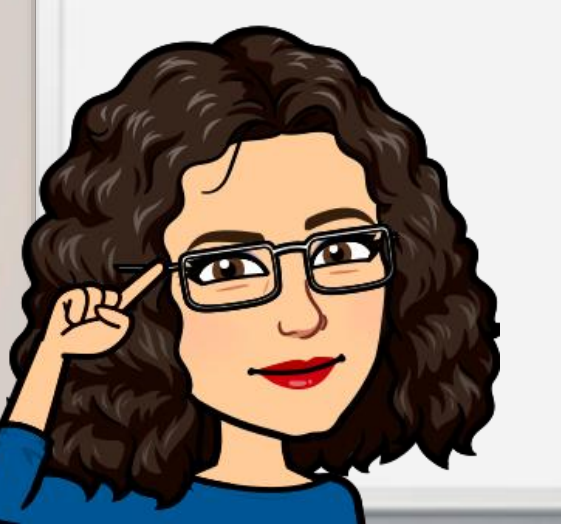

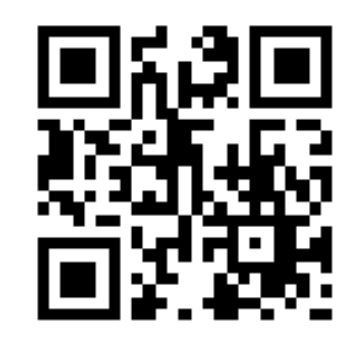

Code: E3forEL ©ESC1 2021

**¡Mil gracias! Let's Stay Connected!**

Karina E. Chapa, M.Ed. ESC1 Language Proficiency, Biliteracy, and Cultural Diversity Director [kchapa@esc1.net](mailto:kchapa@esc1.net)

Twitter [@esc1bilingual](https://twitter.com/esc1bilingual) Facebook [ESC1Bilingual](https://www.facebook.com/esc1bilingual/)

Code: E3forEL ©ESC1 2021

### ©ESC1 2021 **References**

- Bored Teachers. 2020. 20 Free Chrome Extensions Every Teacher Needs Right Now. [https://www.boredteachers.com/resources/20-free-chrome-extensions-every-teacher-needs](https://www.boredteachers.com/resources/20-free-chrome-extensions-every-teacher-needs-right-now)right-now
- Grillo, K. 2020. Zoom and Auto Captions via Google Slides. <https://www.youtube.com/watch?v=WVEx05-bcSI&feature=youtu.be>
- Tarver, T. 2020. Google Teacher Cheat Sheet. [www.tarveracademy.com](http://www.tarveracademy.com/)
- Herrmann, E. 2020. Critical Concepts in Virtual Learning for Multilingual Learners. [Multibriefs: Exclusive. https://exclusive.multibriefs.com/content/critical-concepts-in](https://exclusive.multibriefs.com/content/critical-concepts-in-distance-learning-for-multilingual-learners/communications)distance-learning-for-multilingual-learners/communications
- H.L. 2017. SAMR Model. A Practical Guide for EdTech Integration. <https://www.schoology.com/blog/samr-model-practical-guide-edtech-integration>
- Reinen, B. 2020. Virtual Learning: 33 Ways to Build Relationships. <http://teachtrainlove.com/virtual-learning-33-ways-to-build-relationships/>
- Robertson, K. 2020. Distance Learning Strategies for ELLs: What You Need to Know. Colorín Colorado. [https://www.colorincolorado.org/article/distance-learning-ells](https://www.colorincolorado.org/article/distance-learning-ells-introduction)introduction
- Texas Education Agency. 2020. Supporting English Learners in Texas. <https://www.txel.org/>